## Monitoring Your Student Employee's FWS Balance

By going to the **Portal** and clicking on the "**Managers of FWS Student Employees View**" link from the **HR and Payroll** section, you will be taken to a page that displays students with an active FWS job where you are listed as the supervisor.

- From this page you can view information such as their current FWS balance (as of their last payroll), hourly rate, and whether or not they currently have another job utilizing their FWS funds.
- Student employees not earning FWS will not be displayed here but can be seen from the My Team section of the <a href="Employee Dashboard"><u>Employee Dashboard</u></a>.
- Once a student's FWS award has been exhausted, they will be switched to a
  job paying from your department budget (ISEP job) and will no longer
  appear on this page.

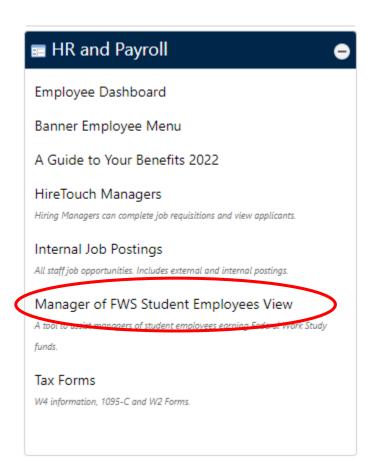